## **Pro-face**

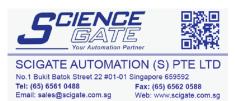

Business Hours: Monday - Friday 8.30am - 6.15pm

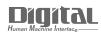

# Device/PLC Connection Manuals

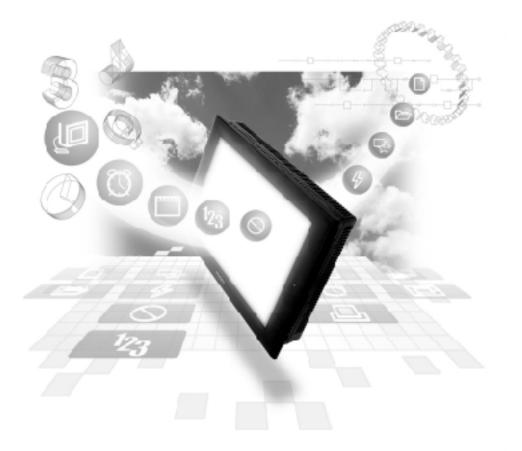

#### About the Device/PLC Connection Manuals

Prior to reading these manuals and setting up your device, be sure to read the "Important: Prior to reading the Device/PLC Connection manual" information. Also, be sure to download the "Preface for Trademark Rights, List of Units Supported, How to Read Manuals and Documentation Conventions" PDF file. Furthermore, be sure to keep all manual-related data in a safe, easy-to-find location.

### **GE Fanuc Automation Ethernet**

#### 1 System Structure

The following describes the system structure used when connecting the GP/GLC to the GE Fanuc PLC.

#### **Series 90-30**

| CPU                                                                                                    | Link I/F                    | Cable                                   | Supported Models *1              |
|----------------------------------------------------------------------------------------------------|-----------------------------|-----------------------------------------|----------------------------------|
|                                                                                                    | Ethernet<br>unit            | ← →                                     |                                  |
| CPU311, CPU313<br>CPU323, CPU331<br>CPU340, CPU341<br>CPU350, CPU351<br>CPU352, CPU360<br>CPU363, CSE311<br>CSE313, CSE323<br>CSE331, CSE340 | IC693CMM321                 | Ethernet Cable<br>IEEE802.3<br>standard | GP/GLC Series<br>Factory Gateway |
| CPU364, CPU374                                                                                                    | Ethernet I/F on<br>CPU unit |                                         |                                  |

#### **Series 90-70**

| CPU                                                                                                    | Link I/F         | Cable                                   | Supported Modles *1              |
|----------------------------------------------------------------------------------------------------|------------------|-----------------------------------------|----------------------------------|
|                                                                                                    | Ethernet<br>Unit | <b>↓</b>                                |                                  |
| CPU731, CPU771,<br>CPU772, CPU780,<br>CPU781, CPU782,<br>CPU788, CPU789,<br>CPM915, CPM925,<br>CPM790, CSE784,<br>CSE924, CSE925,<br>CPX772, CPX782,<br>CPX928, CPX935,<br>CGR772, CGR935 | IC697CMM742      | Ethernet Cable<br>IEEE802.3<br>Satndard | GP/GLC Series<br>Factory Gateway |

<sup>\*1</sup> When using GP/GLC and the optional Ethernet I/F unit, refer to the following List of Connectable GP/GLC Units.

#### RX7i

| CPU                        | Link I/F                    | Cable                                   | Supported Models *1              |
|----------------------------|-----------------------------|-----------------------------------------|----------------------------------|
|                            | •                           |                                         |                                  |
| CPE010<br>CPE020<br>CRE020 | Ethernet I/F on<br>CPU unit | Ethernet Cable<br>IEEE802.3<br>Satndard | GP/GLC Series<br>Factory Gateway |

\*1 When using GP/GLC and the optional Ethernet I/F unit, refer to the following List of Connectable GP/GLC Units.

#### Compatible GP/GLC Types

|                | Series         | Product  | Optional                 | Built-in      |
|----------------|----------------|----------|--------------------------|---------------|
| ,              | Genes          |          | Ethernet Unit            | Ethernet Port |
| GP77R Series   | GP-377R Series | GP-377RT | O *1 *2                  | Х             |
|                | GP-477R Series | GP-477RE | O <sup>*2</sup>          | Х             |
|                | GP-577R Series | GP-577RS | O *2                     | Х             |
|                |                | GP-577RT | O <sup>*2</sup>          | Х             |
| GP2000 Series  | GP-2300 Series | GP-2300L | Х                        | 0             |
|                |                | GP-2300T | Х                        | О             |
|                | GP-2400 Series | GP-2400T | Х                        | 0             |
|                | GP-2500 Series | GP-2500L | O *3 *4                  | 0             |
|                |                | GP-2500S | O *3 *4                  | 0             |
|                |                | GP-2500T | O *3 *4                  | 0             |
|                | GP-2501 Series | GP-2501S | O <sup>*2*3</sup>        | Х             |
|                |                | GP-2501T | <b>O</b> <sup>*2*3</sup> | Х             |
|                | GP-2600 Series | GP-2600T | O *3 *4                  | О             |
|                | GP-2601 Series | GP-2601T | O *2 *3                  | Х             |
| GLC2000 Series | GLC2300 Series | GLC2300L | Х                        | 0             |
|                |                | GLC2300T | Х                        | 0             |
|                | GLC2400 Series | GLC2400T | Х                        | 0             |
|                | GLC2600 Series | GLC2600T | O *3 *4                  | 0             |
| Facto          | ory Gateway    |          | Х                        | 0             |
| S              | T Series       | ST403    | Х                        | 0             |

\*1 Only Multi unit can be used.

- \*2 The 2-Way Driver (Pro-Server, GP-Web and others) cannot be used.
- \*3 When using optional Ethernet I/F unit, a bus conversion unit (PSL-CONV00) is required.
- \*4 Using the optional Ethernet I/F unit allows you to set up separate Class and Net No.s for 2-Way Driver applications (Pro-Server, GP-Web and others) and the PLC. When doing this, data transfer with the PLC is performed through the optional Ethernet I/F Unit.

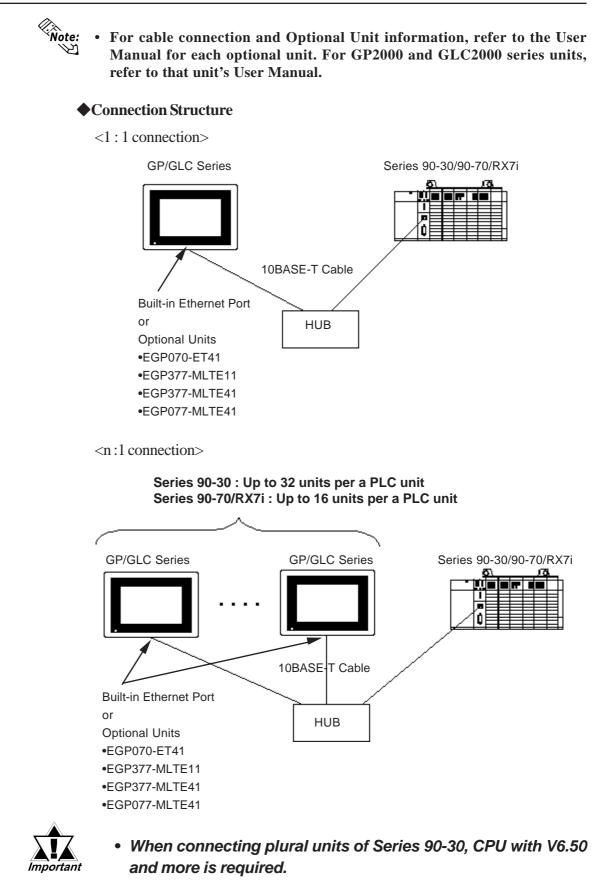

The version of CPU can be checked from the [Status Info] menu of ladder software.

<sup>\*1</sup> In RX7i, 2 Ethernet I/Fs have been installed and any of them can be connected.

Supported Devices

The following list shows the range of devices supported by the GP/GLC.

#### **Series 90-30/90-70/RX7i**

2

Setup System Area here.

| Device                     | Bit Address     | Word Address     | Particulars    | 5    |
|----------------------------|-----------------|------------------|----------------|------|
| Input Relay (I)            | 10001 ~ 132768  | 100001 ~ 132753  | <u>÷16∓])</u>  |      |
| Output Relay (Q)           | Q00001 ~ Q32768 | Q0001 ~ Q32753   | <u>÷16+1)</u>  |      |
| Internal Relay (M)         | M00001 ~ M32768 | M0001 ~ M32753   | <u>÷16∓]</u> ] |      |
| Global Relay (G)           | G0001 ~ G7680   | G0001 ~ G7665    | <u>÷16+1)</u>  |      |
| Momentary Relay (T)        | T0001 ~ T1024   | T0001 ~ T1009    | <u>÷16∓]</u> ) |      |
| System Function Relay (SA) | SA001 ~ SA128   | SA001 ~ SA113    | ÷16+1)         | L/H  |
| System Function Relay (SB) | SB001 ~ SB128   | SB001 ~ SB113    | ÷16+1)         | L/11 |
| System Function Relay (SC) | SC001 ~ SC128   | SC001 ~ SC113    | ÷16+1)         |      |
| System Function Relay (S)  | S001 ~ S128     | S001 ~ S113      | ÷16+1) *1      |      |
| Register (R)               |                 | R00001 ~ R32640  | Bit 5          |      |
| Analog Input (AI)          |                 | Al0001 ~ Al32640 | Bit 5          |      |
| Analog Output (AQ)         |                 | AQ0001 ~ AQ32640 | Bit 5          |      |

Г

(Continued on following page.)

\*1 Data cannot be written to this relay. If data is written, a host communication error (02:02:05) will be displayed.

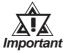

## Depending on the CPU used, the devices address ranges may differ.

| Device   | Bit Address | Word Address                                                                                                    | Particulars  |
|----------|-------------|----------------------------------------------------------------------------------------------------|--------------|
| Word (W) |             | W0000001 ~ W0065536   W0065537 ~ W0131072   W0131073 ~ W0196608   W0196609 ~ W0262144   W0262145 ~ W0327680   W0327681 ~ W0393216   W0393217 ~ W0458752   W0458753 ~ W0524288   W0524289 ~ W0589824   W0524289 ~ W0589824   W0589825 ~ W0655360   W0655361 ~ W0720896   W0720897 ~ W0786432   W0786433 ~ W0851968   W0851969 ~ W0917504   W0917505 ~ W0983040   W0983041 ~ W1048576   W1048577 ~ W1114112   W114113 ~ W1179648   W1179649 ~ W1245184   W1245185 ~ W1310720   W1310721 ~ W1376256   W1507329 ~ W1507328   W1507329 ~ W1572864   W1572865 ~ W1638400   W1638401 ~ W1703936   W1703937 ~ W1769472   W1769473 ~ W1835008   W1835009 ~ W1900544   W1960545 ~ W1966080   W1966081 ~ W2031616   W2031617 ~ W2048000 | Bit 5 '2 L/H |

Series 90-30/90-70/RX7i (Continued from previous page)

\*2 Word (W) are each 65536 words on your GP application.

Therefore, you cannot extend over more than a single data block when performing some features.

For example, when using the following features, be sure to set these features' settings so they are within a single data block.

1) "a-tag" settings

2) Block Write/Read from Pro-Server

3) Designating the "Convert from Before" and "Convert to After" addresses for t h e

"Address Conversion" features.

4) PLC Device Read/Write using D-Script's Memory Operation Feature

5) Write from SRAM to PLC Device using Filing Data Feature

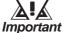

- Depending on the CPU used, the devices address ranges may differ.
- Word (W) can be used for RX7i only.

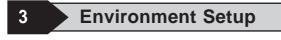

#### GP Settings

The GP's Ethernet communication settings are as follows.

#### ♦ SET UP OPERATION SURROUNDINGS Menu

| SETUP OPERA | TION SURROUNDINGS MENU                                     | RETURN |
|-------------|------------------------------------------------------------|--------|
|             | SETUP OPERATION SURROUNDINGS<br>SETUP ETHERNET INFORMATION |        |
| 3           | SETUP ETHERNET EXT. INFORMATION                            |        |
|             |                                                            |        |
|             |                                                            |        |

#### ♦ SET UP ETHERNET INFORMATION

Select "SETUP ETHERNET INFORMATION," and then enter the necessary information for each item.

| SETUP ETHERNET INFORMATION | I |         |     | SET | CANCEL |
|----------------------------|---|---------|-----|-----|--------|
| SRC IP ADDRESS             | [ | ].[     | ].[ | ].[ | ]      |
| SRC PORT NO.               | [ | ]       |     |     |        |
| DEST IP ADDRESS            | [ | ].[     | ].[ | ].[ | ]      |
| DEST PORT NO.              | [ | ]       |     |     |        |
|                            |   |         |     |     |        |
|                            |   |         |     |     |        |
|                            | 1 | 1 1 1 1 |     |     |        |
|                            |   | 7 8     |     |     |        |
|                            |   |         |     |     |        |

#### • SRC IP ADDRESS

Enter the IP address for the GP at your station. To do this, separate the 32 bits of the IP address into four segments of eight bits each, delimit those segments with a dot, and then enter them as decimal numbers.

• SRC PORT NO.

Enter your station port number in the range from 1024 to 65535.

• DEST IP ADDRESS

Enter the PLC IP address.

• DEST PORT NO.

Enter the PLC port number. Set the PLC port number to 18245.

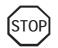

For the IP addresses, check with the network manager. Do not specify any duplicate IP addresses.

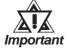

When using the built-in Ethernet port on a GP2000 or GLC2000 series unit, be sure not to set any duplicate "SRC PORT No." values.

Check the 2-Way driver's "SRC PORT No." setting via the following menu:

GP OFFLINE mode's Main menu [INITIALIZE] -> [SETUP OPERA-TION SURROUNDINGS] -> [EXTENDED SETTINGS] -> [SETUP ETHERNET INFORMATION].

The default value is 8000. The 2-Way driver uses this port and the following 9 ports (8000 ~ 8009).

#### ♦ SET UP NETWORK EXT. INFORMATION

| SETUP NETWORK EXT. INFORMATION |     |         | SET | CAN | CEL     |
|--------------------------------|-----|---------|-----|-----|---------|
| SEND WAIT TIME                 | Γ   | ] (ms)  |     |     |         |
| TIMEOUT                        | Γ   | ] (x 2s | ec) |     |         |
| IP ROUTER ADDRESS              | Γ   | ].[     | ].[ | ].[ | ]       |
| SUBNET MASK                    | Γ   | ].[     | ].[ | ].[ | ]       |
|                                |     |         |     |     |         |
|                                |     |         |     |     |         |
|                                | 7 8 | 1910    |     |     | 1<br>BS |
|                                |     |         |     |     |         |

#### • SEND WAIT TIME (0 to 255)

Wait time can be added when a command is transmitted from the GP. Use the wait time if the traffic on the communications line is heavy. If no wait time is required, enter "0."

#### • TIMEOUT (0 to 65535)

Enter the desired timeout value. If no response is received from the other station within the specified time, a timeout occurs. If "0" is specified, the default time is 15 seconds.

#### • IP ROUTER ADDRESS

Enter the IP address of the router (only one). If no router is used, enter "0" in all fields.

#### • SUBNET MASK

Enter subnet masks. If no subnet mask is used, enter "0" in all fields.

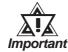

If the memory is initialized in the OFFLINE mode, random values may be included. Be sure to check the displayed values.

#### PLC Settings

The communications settings for the GP/GLC, which are required for communications via the Ethernet, as shown below:

#### Series 90-30/90-70/RX7i

| GP/GLC Setting    |                             | PLC Setting |                |
|-------------------|-----------------------------|-------------|----------------|
| SRC IP Address    | GP IP Address <sup>*1</sup> |             |                |
| SRC Port No.      | GP Port Number *2           |             |                |
| Target IP Address | PLC IP Address *1           | IP Address  | PLC IP Address |
| Target Port No.   | PLC Port Number *3          |             |                |

\*1 Contact your network administrator about setting values. When the SRC IP Address is 0.0.0.0, the IP address set in the 2-Way driver is effective.

\*2 When using the following function on a GP2000 Series unit, be sure not to use duplicate port number values. Check the 2-Way driver's port number setting via the following menu:

From the GP OFFLINE mode's Main menu [INITIALIZE] -> [SETUP OPERA-TION SURROUNDINGS] -> [EXTENDED SETTINGS] -> [SETUP ETHERNET INFORMATION].

The default value is 8000. The 2-Way driver uses this port and the following nine ports for a total of 10 (8000 ~ 8009).

\*3 Set the PLC Port Number to 18245.

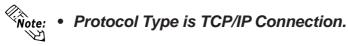

#### 4 Error Codes

**Reference** About the GP Ethernet Specific Error Codes, refer to Device/PLC Connection Manual's "Protocol Stack Error Codes".

#### ■ PLC SPECIFIC ERROR CODES

The PLC error codes are displayed by the "Host Communication Error (02:\*\*:##)", and are indicated in the left lower corner of the GP screen.

Error codes are displayed using 2-byte codes; Major Error Status Code and Minor Error Status Code.

#### "Host Communication Error (02: \*\*: \*\*)

——— Minor Error Status Code ——— Major Error Status Code

#### **♦**Series 90-30/90-70

| Major Error<br>Status Code | Minor Error<br>Status Code | Reason                                         |
|----------------------------|----------------------------|------------------------------------------------|
| 02                         | 05                         | Data is written in System Function Relay (S).  |
| 05                         | F4                         | Designated device is out side allowable range. |

#### ◆RX7i

| Major Error<br>Status Code | Minor Error<br>Status Code | Reason                                         |
|----------------------------|----------------------------|------------------------------------------------|
| 05                         | E9                         | Data is written in System Function Relay (S).  |
| 05                         | 90                         | Designated device is out side allowable range. |

## 7.9 Protocol Stack Error Codes

Protocol Stack Error Codes are displayed on the GP as follows.

Host communication error (02:FE:\*\*)

\*\* represents one of the following error codes, from 00 to F0.

| Error Code | Description                                                         | Notes |
|------------|---------------------------------------------------------------------|-------|
| 00         | There is a setup error related to the IP address of your station at |       |
|            | initialization.                                                     |       |
| 05         | Initialization has failed.                                          |       |
| 06         | Cancelling of communications has failed.                            |       |
| 07         | An attempt was made to establish a connection before                |       |
|            | initialization was successfully completed.                          |       |
| 08         | Your station's port number is incorrect                             |       |
| 09         | The destination station's port number is incorrect.                 |       |
| 0A         | The IP address of the other station is incorrectl.                  |       |
| 0B         | The same port number is already being used by UDP for               |       |
|            | establishing the connection.                                        |       |
| 0C         | The same port number is already being used by TCP for               |       |
|            | establishing the connection.                                        |       |
| 0D         | Protocol stack has refused connection establishment.                |       |
| 0E         | Protocol stack has returned the unsuccessful establishment of       |       |
|            | a connection.                                                       |       |
| 0F         | The connection has been shut down.                                  |       |
| 10         | All connections are busy. No connection is available.               |       |
| 13         | Your station was aborted by a different station.                    |       |
| 30         | There was no reply from the protocol stack.                         |       |
| 32         | There was no reply from the other station.                          | *1 *2 |
| 40         | No network infofmation exists for the designated node.              | *1    |
| 41         | I/O memory type of the random read-out response data is incorrect.  | *1    |
| 42         | Network information does not exist.                                 |       |
| F0         | Undefined error.                                                    |       |

\*1 When using an OMRON Corporation CS1/CJ/CJ1M Series unit, the error code will appear on the GP screen as shown below. Also, behind the Ethernet error code will appear the designated Network and Node addresses.

Host Communication Error (02:FE:\*\*:###:###)

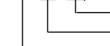

Node Address (Decimal) Network Address (Decimal) Ethernet Error Code (Hex)

\*2 When using a Hitachi Industrial Equipment Corporation's HIDIC H Series or a Schneider Corporation MODBUS TCP unit, the error code will appear on the GP screen as shown below. Also, behind the Ethernet error code will appear the designated Node address.

Host Communication Error (02:FE:\*\*:###:###)

Node Address (Decimal) Ethernet Error Code (Hex)